## **HANDBUCH**

### **Temperaturmessumformer mit Grenzwerten KF\*\*-GUT-(Ex)1.D**

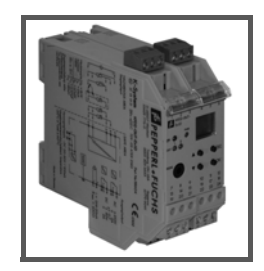

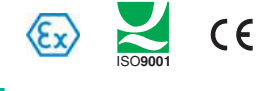

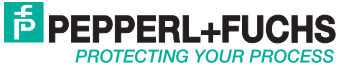

#### **Temperaturmessumformer mit Grenzwerten KF\*\*-GUT-(Ex)1.D**

Es gelten die Allgemeinen Lieferbedingungen für Erzeugnisse und Leistungen der Elektroindustrie, herausgegeben vom Zentralverband Elektroindustrie (ZVEI) e.V. in ihrer neusten Fassung sowie die Ergänzungsklausel: "Erweiterter Eigentumsvorbehalt".

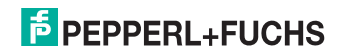

### **Temperaturmessumformer mit Grenzwerten KF\*\*-GUT-(Ex)1.D Inhaltsverzeichnis**

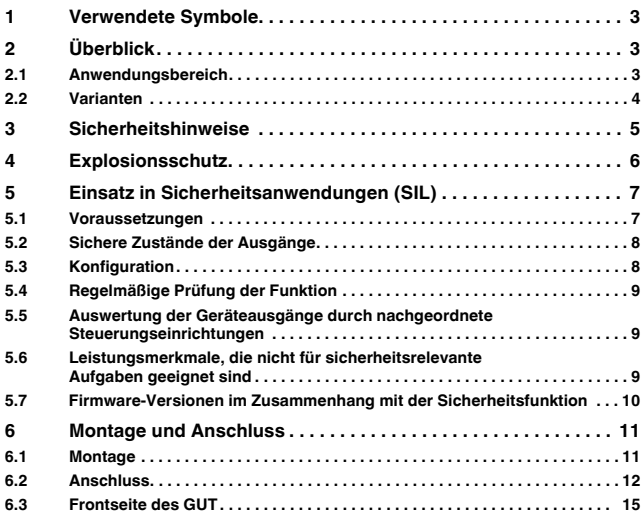

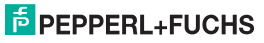

### **Temperaturmessumformer mit Grenzwerten KF\*\*-GUT-(Ex)1.D Inhaltsverzeichnis**

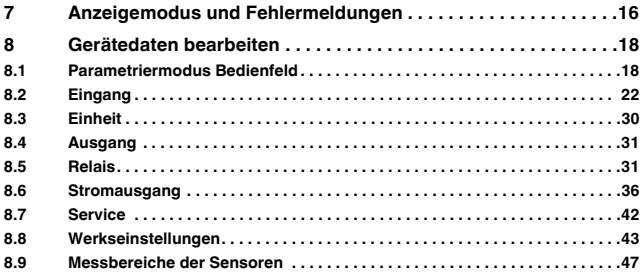

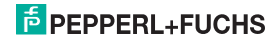

#### **Temperaturmessumformer mit Grenzwerten KF\*\*-GUT-(Ex)1.D Verwendete Symbole**

#### <span id="page-4-0"></span>**1 Verwendete Symbole**

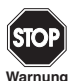

*Dieses Zeichen warnt Sie vor einer Gefahr. Bei Nichtbeachten drohen Personenschäden bis hin zum Tod oder Sachschäden bis hin zur Zerstörung.*

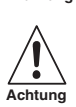

*Dieses Zeichen warnt Sie vor einer möglichen Störung. Bei Nichtbeachten können das Gerät und daran angeschlossene Systeme und Anlagen bis hin zur völligen Fehlfunktion gestört werden.*

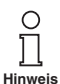

*Dieses Zeichen macht Sie auf eine wichtige Information aufmerksam.*

#### <span id="page-4-1"></span>**2 Überblick**

#### <span id="page-4-2"></span>**2.1 Anwendungsbereich**

Die Geräte des K-Systems von Pepperl+Fuchs dienen zur Signalübertragung zwischen den Feldgeräten und dem Prozessleitsystem/der Steuerung.

Die Geräte mit dem Kennzeichen "Ex" in der Typbezeichnung sind dabei für den Anschluss von Feldgeräten aus dem explosionsgefährdeten Bereich geeignet. Die Feldstromkreise bei diesen Geräten sind eigensicher und von den nicht eigensicheren Stromkreisen galvanisch getrennt. Die Geräte bilden somit die elektrotechnische Trennung zwischen dem explosionsgefährdeten und dem sicheren Bereich einer Anlage.

Die Geräte ohne Ex-Kennzeichen können für die Signalübertragung zwischen Feldgeräten im sicheren Bereich und dem Prozessleitsystem/der Steuerung eingesetzt werden.

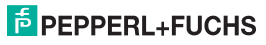

#### **Temperaturmessumformer mit Grenzwerten KF\*\*-GUT-(Ex)1.D Überblick**

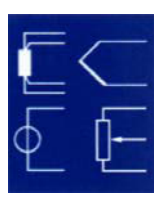

Der Anwendungsbereich für die Messumformer Inhaltsverzeichnis des K-Systems (kurz GUT) ist die Temperaturmessung.

Das Gerät wandelt dabei das Signal eines Widerstandstemperaturmessfühlers, eines Thermoelements, eines Potentiometers oder einer Spannungsquelle in einen proportionalen Ausgangsstrom um, der z. B. an ein Anzeigegerät oder an einen analogen Eingang des Prozessleitsystems/der Steuerung weitergeleitet werden kann.

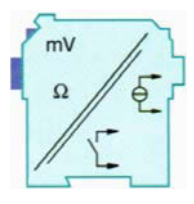

Mit Hilfe der beiden Relaisausgänge des GUT können zwei verschiedene, frei parametrierbare Grenzwerte des Eingangssignals überwacht werden.

Es ist außerdem möglich, anstelle des Eingangssignals die Änderung dieses Signals pro Zeiteinheit zu verarbeiten.

#### <span id="page-5-0"></span>**2.2 Varianten**

Es sind folgende Varianten des Temperaturmessumformers lieferbar:

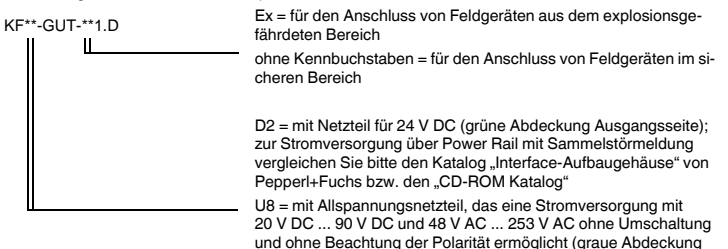

Ausgangsseite)

2015-06 281132 2015-06 281132

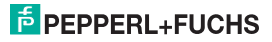

#### **Temperaturmessumformer mit Grenzwerten KF\*\*-GUT-(Ex)1.D Sicherheitshinweise**

#### <span id="page-6-0"></span>**3 Sicherheitshinweise**

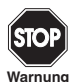

*Die Temperaturmessumformer Inhaltsverzeichnis dürfen nur von eingewiesenem Fachpersonal entsprechend dem vorliegenden Handbuch betrieben werden.*

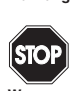

*Der Schutz des Betriebspersonals und der Anlage ist nur gewährleistet, wenn die Geräte entsprechend ihrer bestimmungsgemäßen Verwendung eingesetzt werden. Ein anderer Betrieb als der in diesem Handbuch beschriebene stellt die Sicherheit und Funktion der Geräte und der angeschlossenen Systeme in Frage.*

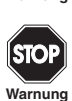

*Die Geräte dürfen nur durch eine elektrotechnische Fachkraft außerhalb des explosionsgefährdeten Bereichs montiert, angeschlossen und eingestellt werden.*

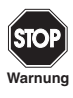

*Können Störungen nicht beseitigt werden, sind die Geräte außer Betrieb zu setzen und gegen versehentliche Inbetriebnahme zu schützen. Die Geräte dürfen nur direkt beim Hersteller Pepperl+Fuchs repariert werden. Eingriffe und Veränderungen in den Geräten sind gefährlich und daher nicht zulässig. Sie machen jeden Anspruch auf Garantie nichtig.*

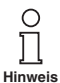

*Die Verantwortung für das Einhalten der örtlich geltenden Sicherheitsbestimmungen liegt beim Betreiber.*

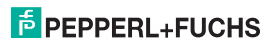

#### **Temperaturmessumformer mit Grenzwerten KF\*\*-GUT-(Ex)1.D Sicherheitshinweise**

#### <span id="page-7-0"></span>**4 Explosionsschutz**

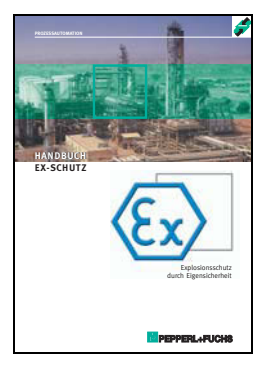

Zum primären Explosionsschutz, also zu Maßnahmen, die die Bildung einer gefährlichen, explosionsfähigen Atmosphäre verhindern oder einschränken, beachten Sie bitte die Richtlinie 1999/92/ EG (ATEX 137) bzw. die entsprechenden nationalen Vorschriften.

Zum sekundären Explosionsschutz, also zu Maßnahmen, die bei elektrischen Betriebsmitteln die Zündung einer umgebenden explosionsfähigen Atmosphäre verhindern, stellt Ihnen Pepperl+Fuchs gerne das "Handbuch Ex-Schutz" gegen eine Schutzgebühr zur Verfügung.

Bitte beachten Sie insbesondere EN 60079-0:2009, EN 60079- 11:2007, EN 60079-15:2010, EN 60079-26:2007, EN 61241- 11:2006 bzw. die entsprechenden nationalen Vorschriften.

Zum Thema Explosionsschutz bietet Pepperl+Fuchs außerdem ein Seminar an.

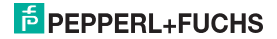

#### <span id="page-8-0"></span>**5 Einsatz in Sicherheitsanwendungen (SIL)**

#### <span id="page-8-1"></span>**5.1 Voraussetzungen**

Grundlage für die Verwendung der Geräte für Sicherheitsanwendungen ist der SIL-Bericht P+F 05/03-24 R023. Dieser Bericht ist unter www.pepperl-fuchs.com verfügbar.

Der SIL-Bericht beruht auf bestimmten Voraussetzungen. Anwenderseitig sind hierbei die unten aufgeführten Voraussetzungen zu beachten.

#### **Reparaturzeit**

Bei der Erstellung des SIL-Berichtes wurde davon ausgegangen, das nach dem Auftreten eines sicheren Fehlers (z. B. Relais abgefallen) dieser innerhalb von 8 Stunden behoben wird (z. B. durch Beseitigen eines aufgetretenen Sensorbruchs).

#### **Testzeit**

Eine Annahme bei den im SIL-Bericht enthaltenen Berechnungen war, dass die Meldung eines gefährlichen Fehlers (z. B. Ausgangsstrom außerhalb von 4 mA ... 20mA) durch die auswertende Steuerung innerhalb einer Stunde erkannt wird.

#### **Low Demand Mode**

Die für den SIL-Bericht zugrunde gelegte Betriebsart nach IEC 61508 ist der Low Demand Mode (Definition siehe IEC 61508, Teil 4, Kapitel 3)

#### **Stromversorgung**

Fehler der externen Stromversorgung wurden nicht betrachtet und müssen bei der Bewertung der gesamten Sicherheitsfunktion zusätzlich berücksichtigt werden.

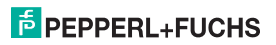

#### **Temperaturbedingungen und Prüfzeiten**

Die PFD-Werte (PFD = Probability of Failure on Demand) der KF\*\*-GUT-(Ex)1.D-Geräte liegen bei den im Bericht angegebenen Prüfzeiten im für SIL2 vorgesehenen Bereich. Die PFD-Werte wurden unter der Voraussetzung einer Durchschnittsumgebungstemperatur von 40 °C ermittelt. Bei 60 °C muss man von einer um Faktor 2,5 erhöhten Fehlerrate ausgehen. Dies bedeutet in der Praxis ein entsprechend reduziertes Prüfintervall. Für Durchschnittstemperaturen zwischen 40 °C ... 60 °C kann der Faktor linear angepasst werden.

Das Prüfintervall kann durch Zusammenschaltung der beiden Relaisausgänge verlängert werden. Hierbei müssen die Parameter für die beiden Relaisausgänge gleich eingestellt werden. Näheres entnehmen Sie dem SIL-Bericht.

Grundsätzlich können zum sicheren Öffnen zwei Schließerkontakte in Reihe, zum sicheren Schließen zwei Öffnerkontakte parallel geschaltet werden.

#### <span id="page-9-0"></span>**5.2 Sichere Zustände der Ausgänge**

#### **Relaisausgänge**

Im sicheren Zustand ist das Relais abgefallen, d. h. der Arbeitskontakt ist geöffnet.

#### **Stromausgang**

Der sichere Zustand ist hier die Anzeige eines Fehlerzustandes durch Ausgabe der in der NE43 hierfür vorgesehenen Signalpegel.

#### <span id="page-9-1"></span>**5.3 Konfiguration**

Die Konfiguration des Gerätes muss ausschließlich über das Bedienfeld vorgenommen werden. Eine Konfiguration über die Geräteschnittstelle ist für sicherheitsrelevante Anwendungen nicht zulässig.

Die eingestellten Funktionen sind nach Beendigung der Konfiguration durch geeignete Tests zu überprüfen.

**Beispiel 1:** Der Stromausgang ist mit dem Startwert 50 °C und dem Endwert 500 °C bei 4 mA ... 20mA (NE43) Ausgangscharakteristik, der Eingang ist für den Sensortyp Pt100 konfiguriert.

Durch Anlegen der entsprechenden Eingangsgröße (RTD-Simulator, Widerstandsdekade) wird geprüft, ob der Ausgangsstrom bei 50 °C 4 mA und bei 500 °C 20 mA entspricht. Der Ausgangsstrom kann dabei z. B. über ein Messgerät (DMM) erfasst werden.

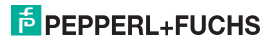

**Beispiel 2:** Der Eingang ist für den Thermoelement-Typ K konfiguriert. Die Parametrierung des Relaisausgangs ist: Schaltpunkt des Relais 1 auf 1000 °C, Hochalarm (MAX) und Wirkungsrichtung passiv. Bei Anlegen von z. B. 500 °C und 1001 °C entsprechenden Eingangssignalen kann das Schalten des Relais durch Messen des Kontaktwiderstandes überprüft werden.

Zum Abschluss der Konfiguration sind die Einstellungen durch Aktivieren des Passwortschutzes gegen versehentliche Änderungen zu schützen.

#### <span id="page-10-0"></span>**5.4 Regelmäßige Prüfung der Funktion**

Innerhalb des im SIL-Bericht angegebenen Prüfintervalls ( $T_{[Test]}$ ) muss die Funktion der Geräte überprüft werden. Geeignet hierfür sind Tests wie in [Abschnitt 5.3](#page-9-1) beschrieben.

#### <span id="page-10-1"></span>**5.5 Auswertung der Geräteausgänge durch nachgeordnete Steuerungseinrichtungen**

Voraussetzung für die Beurteilung der Geräte zur Verwendung für Sicherheitsfunktionen ist die Einstellung der Stromausgangscharakteristik auf 4 mA ... 20 mA (NE43).

Entsprechend muss die Einrichtung, die die Fehlerzustände auswertet, hinsichtlich der Signalpegel die Festlegungen der NE43 beachten.

#### <span id="page-10-2"></span>**5.6 Leistungsmerkmale, die nicht für sicherheitsrelevante Aufgaben geeignet sind**

#### **Konfigurationssoftware**

Die Konfigurationssoftware ist nicht Teil der Betrachtungen zur Beurteilung der Sicherheitsfunktionen des Gerätes und darf daher nicht zur Konfiguration von sicherheitsrelevanten Funktionen verwendet werden.

#### **Benutzerdefinierte Kennlinie**

Die benutzerdefinierte Kennlinie besteht aus einer Linearisierungstabelle, die in der Konfigurationssoftware (**PACT***ware***™**) erstellt und in den Konfigurationsspeicher des Gerätes geladen werden muss.

Da das Gerät nicht über die Schnittstelle konfiguriert werden darf ([siehe Abschnitt 5.3\)](#page-9-1), kann das Leistungsmerkmal "benutzerdefinierte Kennlinie" nicht für sicherheitsgerichtete Anwendungen verwendet werden.

### $\overline{p}$  PEPPERL+FUCHS

#### **Halten bei Fehler**

Die Funktion "Halten bei Fehler" könnte dazu führen, dass Fehlerzustände nicht über die Ausgänge signalisiert werden und somit unentdeckt bleiben. Ebenso wäre es möglich, dass nicht der vorgesehene sichere Zustand eingenommen wird.

#### **Tendenzfunktion**

Die Tendenzfunktion dient zu einer Abschätzung des zukünftigen Werteverlaufs. Die Tendenz wird mittels einer Intervallmessung und als lineare Steigung zwischen den zwei Messpunkten dargestellt. Diese näherungsweise Darstellung ist nur für bestimmte Anwendungen geeignet und wurde daher bei der sicherheitstechnische Beurteilung nicht betrachtet.

#### **Simulationsstrom und Relaissimulation**

Der Simulationsmodus des Gerätes ist eine Inbetriebnahmehilfe, die das Vorhandensein eines bestimmten Ausgangssignals, das von einer nachgelagerten Steuerungsebene auswertet werden kann, simuliert.

In diesem Modus verhalten sich die Ausgänge unabhängig vom Eingangsmesswert; es findet somit kein Signalübertragung zwischen angeschlossenem Sensor und den Ausgängen statt.

Das Gerät befindet sich also nicht in einem normalen Betriebszustand. Für dieses Leistungsmerkmal sind daher keine Sicherheitsbetrachtungen durchgeführt worden und entsprechend darf es nicht für eine sicherheitsgerichtete Anwendung benutzt werden.

#### <span id="page-11-0"></span>**5.7 Firmware-Versionen im Zusammenhang mit der Sicherheitsfunktion**

Eine Grundlage der Betrachtungen zur Verwendung des KF\*\*-GUT-(Ex)1.D für Sicherheitsfunktionen ist die Betriebsbewährtheit der Geräte.

Diese wurde für die ausgelieferten Fimwarestände ab Version 1.09 festgestellt. Damit bezieht sich die Sicherheitsbetrachtung auf die Versionen 1.09, 1.14, 1.38, 1.42.

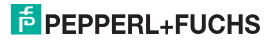

#### <span id="page-12-2"></span><span id="page-12-0"></span>**6 Montage und Anschluss**

#### <span id="page-12-1"></span>**6.1 Montage**

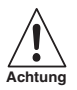

*Die Temperaturmessumformer Inhaltsverzeichnis sind in der Schutzart IP20 aufgebaut und müssen dementsprechend bei widrigen Umgebungsbedingungen (Wasser, kleine Fremdkörper) geschützt werden.*

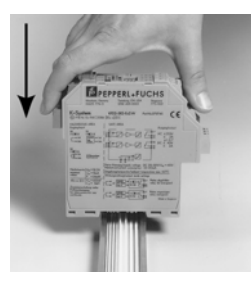

Die Geräte des K-Systems von Pepperl+Fuchs und so auch die Temperaturmessumformer Inhaltsverzeichnis können auf einer 35 mm-Normschiene nach DIN EN 50022 montiert werden. Dabei schnappen Sie die Geräte einfach **senkrecht** auf, keinesfalls gekippt/schräg von der Seite.

Weitere Montagemöglichkeiten, z. B. unter Verwendung der Stromschiene Power Rail, finden Sie im Katalog "Interface-Aufbaugehäuse" von Pepperl+Fuchs bzw. im "CD-ROM-Katalog".

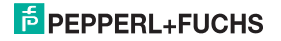

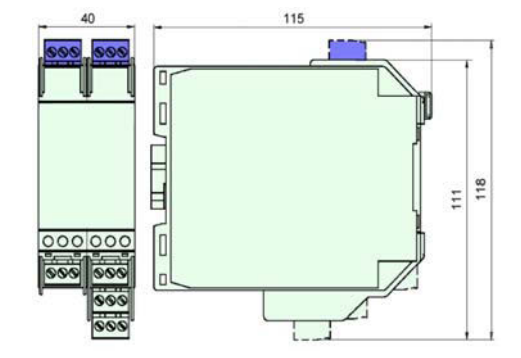

#### <span id="page-13-1"></span><span id="page-13-0"></span>**6.2 Anschluss**

Maße des Inhaltsverzeichnis

Die abziehbaren Klemmen der KF-Baureihe vereinfachen den Anschluss und den Schaltschrankbau erheblich. Sie gestatten im Servicefall einen schnellen und fehlerfreien Geräteaustausch.

Die Klemmen sind schraubbar, selbstöffnend, haben einen großzügigen Anschlussraum für einen Aderquerschnitt bis zu 2.5 mm<sup>2</sup> und kodierte Stecker, so dass ein Vertauschen nicht möglich ist.

An die **blauen** Klemmen 1 ... 6 des Inhaltsverzeichnis wird der eigensichere Feldstromkreis angeschlossen. Dieser darf mit Verbindungsleitungen nach DIN EN 60079-14 in den explosionsgefährdeten Bereich geführt werden.

An die **grünen** Klemmen 1 ... 6 des KF\*\*-GUT-1.D wird der nicht eigensichere Feldstromkreis angeschlossen.

Klemme 5 bleibt beim GUT immer frei.

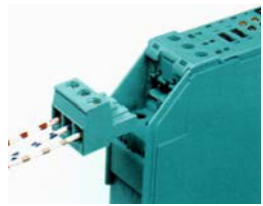

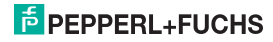

Sie können anschließen:

- einen Widerstandstemperaturmessfühler Pt100, Pt500, Pt1000, Ni100 oder Ni1000 nach DIN IEC 60751
	- in 2-Leiter-Technik (Klemmen 2 und 3)
	- in 3-Leiter-Technik (Klemmen 1 ... 3)
	- in 4-Leiter-Technik (Klemmen 1 ... 4)
- ein Thermoelement des Typs B, E, K, J, L, N, R, S, T nach DIN IEC 60584-1 (Klemmen 1 und 2)
	- Mit Hilfe der Parametriersoftware **PACT***ware***™** können Sie auch eine eigene Kennlinie für ein spezielles Thermoelement eingeben.
	- Für eine interne Klemmstellenkompensation benötigen Sie als Zubehör anstelle der normalen Klemme 1... 3 die Klemme K-CJC.
	- Sie können außerdem ein zweites redundantes Thermoelement des gleichen Typs anschließen (Klemmen 2 und 6; Klemmstellenkompensation mit dem gleichen Wert wie bei dem Element an Klemmen 1 und 2; zur Funktion [siehe](#page-28-0)  [Abschnitt 8.2.4\)](#page-28-0).
- ein Potentiometer (800  $\Omega$  ... 20 k $\Omega$ )
	- in 2-Leiter-Technik (Klemmen 2 und 3)
	- in 3-Leiter-Technik (Klemmen 2, 3, 6)
	- $-$  in 5-Leiter-Technik (Klemmen 1  $\dots$  4 und 6)
- eine Quelle für ein Spannungssignal
	- $-100$  mV  $...$  +100 mV
	- $-0V$  1 V
	- $-0V$  10 V
	- $-2V...10V$

(Klemmen 2 und 6)

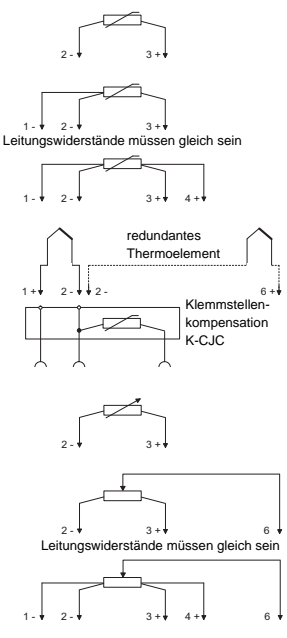

2015-06 281132 2015-06 281132

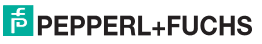

Die übrigen grünen Klemmen haben die folgenden Funktionen:

- Klemmen 7/8: Stromausgang (9 frei)
- Klemmen 10 ... 12: Relais 1
- Klemmen 16 ... 18: Relais 2
- Klemmen 23/24: Stromversorgung (22 frei)

Die Klemmen 13 ... 15 und 19 ... 21 sind beim GUT nicht vorhanden.

Zur Stromversorgung über Power Rail vergleichen Sie bitte den Katalog "Interface-Aufbaugehäuse" von Pepperl+Fuchs bzw. den "CD-ROM-Katalog".

Zu den genauen Klemmenbelegungen vergleichen Sie bitte auch das Datenblatt.

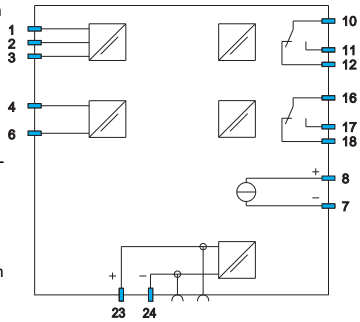

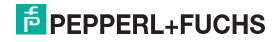

#### <span id="page-16-0"></span>**6.3 Frontseite des GUT**

Auf der Frontseite des GUT finden Sie:

- LED ERR (rot) zur Anzeige
	- einer Sensorstörung (blinkt rot)
	- einer Gerätestörung (dauernd rot)
- LED PWR (grün) zur Anzeige der Speisespannung
- LED OUT 1 (gelb) zur Anzeige Relais 1 aktiv
- LED OUT 2 (gelb) zur Anzeige Relais 2 aktiv
- ein Display zur Messwert- und Störungsanzeige und zur Anzeige im Parametriermodus
- vier Tasten zur Parametrierung des GUT  $\triangle$  (Up)  $\blacktriangledown$  (Down) ESC (Escape) OK
- Schnittstelle zum Anschluss eines Computers für die Parametrierung und Diagnose des Gerätes mit der Bediensoftware **PACT***ware***TM**, unter Verwendung des Adapters K-ADP-USB

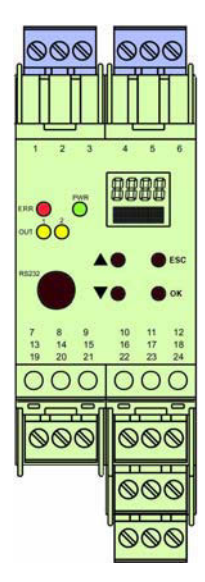

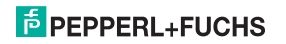

#### <span id="page-17-1"></span><span id="page-17-0"></span>**7 Anzeigemodus und Fehlermeldungen**

Auf dem Display wird im Normalbetrieb der aktuelle Messwert in der gewählten Einheit angezeigt. Zur Auswahl der Einheit [siehe Abschnitt 8.3.](#page-31-1)

Tritt eine vom GUT erkennbare Störung auf, wird bis zur Beseitigung der Störung eine der folgenden Meldungen angezeigt:<br>Frr INT bei ei

- bei einem internen Fehler des GUT; bitte nehmen Sie Kontakt mit Pepperl+Fuchs auf
- *Err MEM* bei einem Fehler im Speicher des GUT; bitte nehmen Sie Kontakt mit Pepperl+Fuchs auf
- *Err SB* bei einem Bruch des Sensors (nur für Sensorarten RTD und TC); falls die Funktion redundantes Thermoelement ausgewählt wurde [\(siehe](#page-26-0)  [Abschnitt 8.2.3\)](#page-26-0), kann ein Bruch des Sensors auch zu der Meldung *Err DV RED* führen (siehe unten)
- *Err SC* bei einem Kurzschluss des Sensors (nur für Sensorart RTD)
- *Err CJC* falls die interne Klemmstellenkompensation ausgewählt wurde (siehe [Abschnitt 8.2.3\)](#page-26-0) und innerhalb der Klemme K-CJC ein Bruch od[er Kurzschluss vor](#page-26-0)liegt
- *Err SB RED* falls die Funktion redundantes Thermoelement ausgewählt wurde [\(siehe](#page-26-0)  [Abschnitt 8.2.3\)](#page-26-0) und ein Sensorbruch beim zweiten Thermoelement vorliegt
- *Err RED* falls die Funktion redundantes Thermoelement ausgewählt wurde [\(siehe](#page-26-0)  [Abschnitt 8.2.3\)](#page-26-0) und ein Sensorbruch bei beiden Thermoelementen vorliegt
- *Err DV RED* (für "deviation from redundant TC"), falls die Funktion redundantes Thermoelement ausgewählt wurde, zwei Thermoelemente angeschlossen sind und die tolerierte Abweichung zwischen den beiden Elementen überschritten wird [\(siehe Abschnitt 8.2.3](#page-26-0)  und [Abschnitt 8.2.4](#page-28-0))

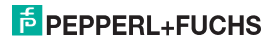

Bitte beachten Sie, dass sich die Fehlermeldungen *Err SB*, *Err SC*, *Err SB RED* und *Err RED* auf die Sensor-Funktion und nicht auf die Sensorleitungen beziehen.

Prinzipbedingt werden auch die folgenden Leitungsfehler erkannt:

- bei 2-Leiter-Technik
	- Leitungsbruch an den Klemmen 2 und 3
	- Kurzschluss zwischen den Klemmen 2 und 3
- bei 3-Leiter-Technik
	- Leitungsbruch an den Klemmen 2 und 3
	- Kurzschluss zwischen den Klemmen 2 und 3
- bei 4-Leiter-Technik
	- Leitungsbruch an den Klemmen 2 und 4
	- Kurzschluss zwischen den Klemmen 2 und 3
	- Kurzschluss zwischen den Klemmen 2 und 4
	- Kurzschluss zwischen den Klemmen 1 und 3
	- Kurzschluss zwischen den Klemmen 1 und 4

Die Relais gehen bei einer Störung normalerweise in den stromlosen Zustand. Die Ausnahmen von diesem Verhalten finden Sie in [Abschnitt 8.2.4](#page-28-0) und [Abschnitt 8.5.1](#page-33-0) (Halten bei Fehler).

Zum Verhalten des Stromausgangs bei einer Störung vergleichen Sie bitte [Abschnitt 8.2.4](#page-28-0) und [Abschnitt 8.6.2](#page-41-0).

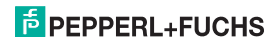

#### <span id="page-19-0"></span>**8 Gerätedaten bearbeiten**

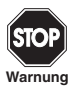

*Eine Veränderung der Gerätedaten verändert die Funktion des Geräts! Stellen Sie daher vor der Eingabe neuer Daten ins Gerät sicher, dass dadurch keine Gefahr für die Anlage entstehen kann.*

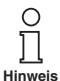

*In diesem Handbuch ist die Parametrierung des Geräts über das Bedienfeld beschrieben. Komfortabler ist die Parametrierung mit einem PC. Den notwendigen Adapter K-ADP-USB können Sie bei Pepperl+Fuchs bestellen. Die Bediensoftware PACTwareTM und das Handbuch können Sie auf unserer Internetseite www.pepperl-fuchs.com unter Software > PACTware abrufen.*

*Einzelne Spezialfunktionen können Sie nur mit PACTwareTM einstellen, z. B. die Pulsunterdrückung als Alternative zur Anlaufüberbrückung.*

#### <span id="page-19-1"></span>**8.1 Parametriermodus Bedienfeld**

**8.1.1 Aufruf**

#### Hauptmenü Parametriermodus

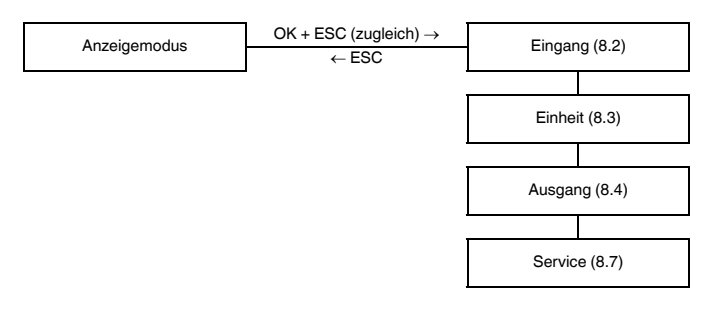

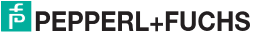

Sie können von jedem Menüpunkt des Parametriermodus durch (eventuell mehrmaliges) Drücken der ESC-Taste in den Anzeigemodus zurückkehren. Wenn im Parametriermodus 10 Minuten lang keine Taste gedrückt wird, geht das Gerät automatisch in den Anzeigemodus zurück.

#### **8.1.2 Passwort**

<span id="page-20-0"></span>Sie können die Parametrierung vor unbefugten Änderungen durch ein Passwort schützen [\(siehe](#page-43-1)  [Abschnitt 8.7;](#page-43-1) bei Auslieferung des GUT inaktiv).

Ist der Passwortschutz aktiv, kann man vor Eingabe des Passwortes die verschiedenen Einstellungen im Parametriermodus zwar ansehen, aber nicht verändern. Beim ersten Versuch, eine Einstellung zu verändern, springt das Gerät automatisch zur Passworteingabe.

Sie müssen das Passwort nach **jedem** Übergang vom Anzeige- in den Parametriermodus **einmal** eingeben.

Das Passwort ist nicht veränderbar und lautet **1234**.

So geben Sie das Passwort ein:

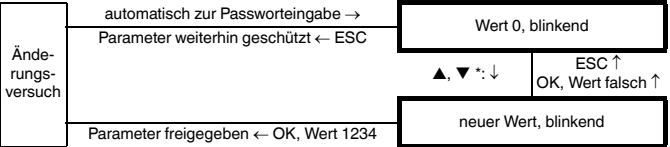

\*Wenn Sie die  $\blacktriangle$ - oder  $\nabla$ -Taste tippen, ändert sich der Wert schrittweise, wenn Sie die  $\blacktriangle$ - oder  $\nabla$ -Taste länger drücken, "rollt" die Einstellung zu höheren oder niedrigeren Werten.

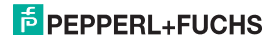

#### **8.1.3 Navigationsprinzip**

Die folgende Abbildung zeigt das Prinzip der Navigation im Parametriermodus mit Hilfe der A-,  $\nabla$ -, OK- und ESC-Taste:

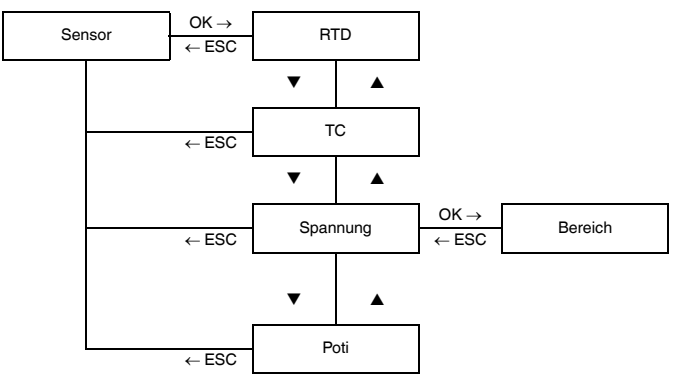

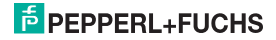

#### **8.1.4 Unterste Menüebene: Werte auswählen, Zahlen eingeben**

Auf der untersten Menüebene können Sie für die einzelnen Parameter entweder zwischen bestimmten möglichen Werten auswählen oder einen Zahlenwert eingeben.

Dabei gehen Sie so vor:

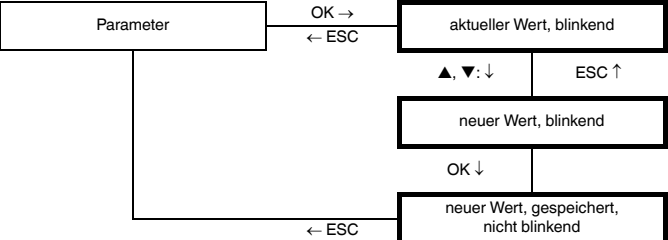

**unterste Menüebene**

Bei der Eingabe von **Zahlenwerten** beachten Sie bitte:

- Wenn Sie die  $\blacktriangle$  oder  $\nabla$ -Taste tippen, ändert sich der Wert schrittweise.
- Wenn Sie die  $\blacktriangle$  oder  $\nabla$ -Taste länger drücken, "rollt" die Einstellung zu höheren oder niedrigeren Werten.
- Das Vorzeichen wechselt automatisch.

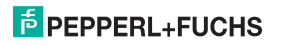

#### <span id="page-23-0"></span>**8.2 Eingang**

Die folgenden Abbildungen zeigen die Menüs für die Eingangs-Parameter. Menüpunkte der untersten Menüebene sind fett umrandet.

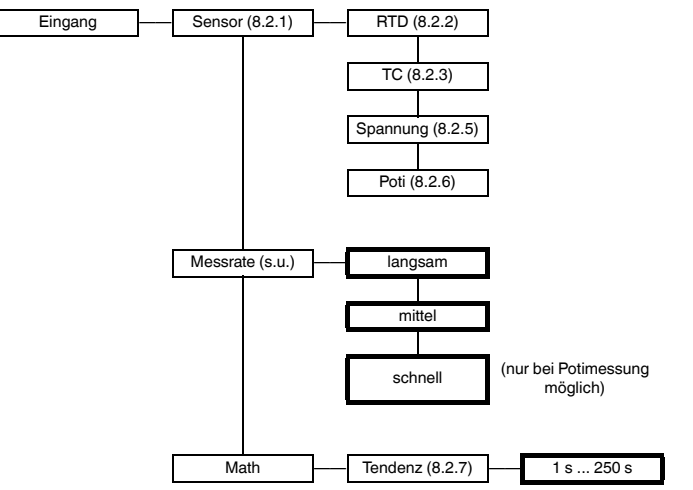

Bei der **Messrate** *mittel* werden die Genauigkeitswerte eingehalten, die im Datenblatt angegeben sind. Bei der Messrate *schnell* wird vom GUT häufiger gemessen, bei der Messrate *langsam* wird genauer gemessen. Die Messrate schnell ist nur bei Potimessung möglich.

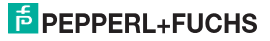

#### <span id="page-24-0"></span>**8.2.1 Sensorart auswählen**

<span id="page-24-2"></span>Die ausgewählte Sensorart (RTD, TC, Spannung oder Poti) ist durch *On* gekennzeichnet.

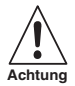

*Bei einem Wechsel der Sensorart werden die übrigen Parameter auf die Werkseinstellungen zurückgesetzt ([siehe Abschnitt 8.8\)](#page-44-1). Alle Eingaben, die Sie irgendwann im Parametriermodus gemacht haben, gehen verloren.*

Wenn Sie eine andere Sensorart auswählen wollen, rufen Sie diese zunächst mit den  $\blacktriangle$ - und  $\blacktriangledown$ -Tasten auf. Dann drücken Sie zweimal die OK-Taste. Nach dem ersten OK können Sie mit ESC abbrechen.

#### <span id="page-24-1"></span>**8.2.2 Widerstandstemperaturmessfühler (RTD)**

Die folgenden Abbildungen zeigen die Menüebenen, die auf den Menüpunkt *RTD* folgen. Menüpunkte der untersten Menüebene sind fett umrandet. Menüpunkte, die nur unter bestimmten Bedingungen erscheinen, sind grau unterlegt.

Wenn die Sensorart *RTD* ausgewählt ist (*On*), gelangen Sie mit der OK-Taste vom Menüpunkt *RTD* zum Menüpunkt *Typ*. Wenn Sie die Sensorart *RTD* neu auswählen ([siehe Abschnitt 8.2.1](#page-24-0)), befinden Sie sich nach dem zweiten Drücken der OK-Taste sofort am Menüpunkt *Typ*.

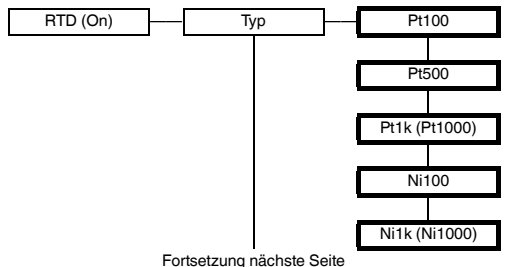

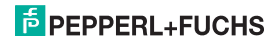

### **Temperaturmessumformer mit Grenzwerten KF\*\*-GUT-(Ex)1.D Gerätedaten bearbeiten: Parametriermodus Bedienfeld**

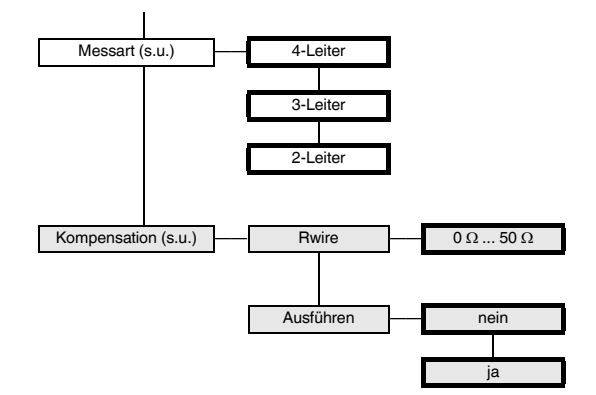

Zur Klemmenbelegung bei den verschiedenen **Messarten** vergleichen Sie bitte [Abschnitt 6.2](#page-13-1).

Der Menüpunkt **Kompensation** erscheint nur, wenn Sie als Messart *2-Leiter* gewählt haben. Wenn Sie bei *Ausführen* und blinkendem *ja* die OK-Taste betätigen, bestimmt der GUT automatisch den Leitungswiderstand.

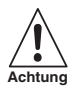

*Damit der GUT den automatischen Abgleich korrekt durchführen kann, müssen Sie eine Brücke am Sensor einfügen!*

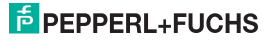

#### <span id="page-26-1"></span>**8.2.3 Thermoelement (TC)**

<span id="page-26-0"></span>Die folgenden Abbildungen zeigen die Menüebenen, die auf den Menüpunkt *TC* folgen. Menüpunkte der untersten Menüebene sind fett umrandet.

Wenn die Sensorart *TC* ausgewählt ist (*On*), gelangen Sie mit der OK-Taste vom Menüpunkt *TC* zum Menüpunkt *Typ*. Wenn Sie die Sensorart *TC* neu auswählen ([siehe Abschnitt 8.2.1](#page-24-0)), befinden Sie sich nach dem zweiten Drücken der OK-Taste sofort am Menüpunkt *Typ*.

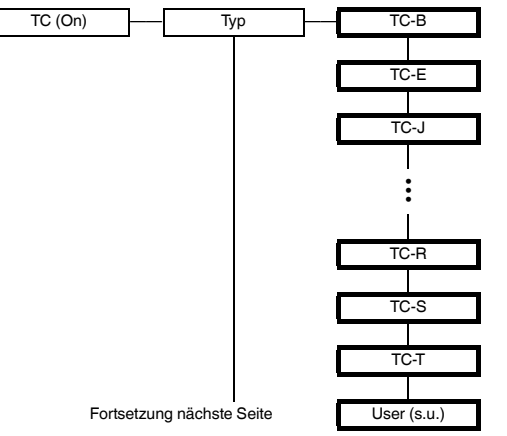

Mit Hilfe der Parametriersoftware **PACT***ware***™** von Pepperl+Fuchs ist es möglich, eine eigene Kennlinie für ein spezielles Thermoelement einzugeben. Ist das geschehen, können Sie diese Kennlinie mit **User** auswählen.

### PEPPERL+FUCHS

### **Temperaturmessumformer mit Grenzwerten KF\*\*-GUT-(Ex)1.D Gerätedaten bearbeiten: Parametriermodus Bedienfeld**

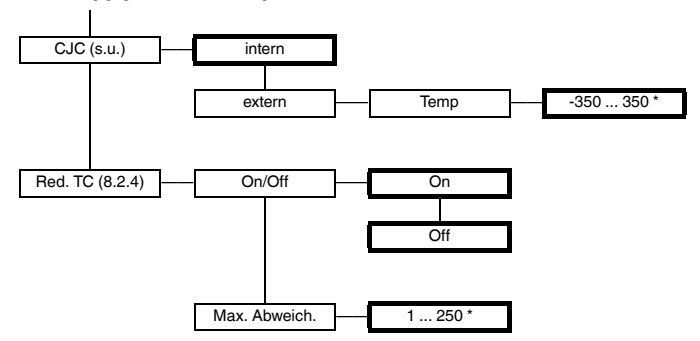

Darstellung gegenüber der vorherigen Seite nach links verschoben.

\* in der gewählten Einheit, z.B. °C ([siehe Abschnitt 8.3](#page-31-0))

**CJC**: Die ausgewählte Kompensationsart (*intern* oder *extern*) ist durch *On* gekennzeichnet. Wenn Sie eine andere Kompensationsart auswählen wollen, rufen Sie diese zunächst mit den  $\blacktriangle$ - und  $\nabla$ -Tasten auf. Dann drücken Sie zweimal die OK-Taste. Nach dem ersten OK können Sie mit ESC abbrechen.

Für eine interne Klemmstellenkompensation benötigen Sie als Zubehör anstelle der normalen Klemmen 1 ... 3 die Klemme K-CJC [\(siehe Abschnitt 6.2](#page-13-1)).

Wenn die Kompensationsart *Extern* ausgewählt ist (*On*), gelangen Sie mit der OK-Taste vom Menüpunkt *Extern* zum Menüpunkt *Temp*. Wenn Sie die Kompensationsart *Extern* neu auswählen (siehe oben), befinden Sie sich nach dem zweiten Drücken der OK-Taste sofort am Menüpunkt *Temp*. Geben Sie hier die externe Referenztemperatur ein.

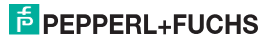

#### <span id="page-28-2"></span>**8.2.4 Verhalten bei redundantem Thermoelement (Red. TC)**

<span id="page-28-0"></span>Wenn *Red.* TC → On/Off → On gewählt wurde, verhält sich der GUT wie folgt:

- Wenn die eingestellte tolerierte Abweichung (*Max. Abweich.*) zwischen den beiden Thermoelementen überschritten wird,
	- wird die Fehlermeldung *Err DV RED* ausgegeben ([siehe Abschnitt 7\)](#page-17-1)
	- ein Relais mit der Funktion Störmeldung fällt ab [\(siehe Abschnitt 8.5.4\)](#page-36-0)
	- ein Relais mit der Funktion Grenzwert [\(siehe Abschnitt 8.5.1](#page-33-0)) und der Stromausgang verwenden weiterhin den Messwert des ersten Thermoelements (Klemmen 1 und 2, [siehe Abschnitt 6.2\)](#page-13-1) als Eingangssignal
	- der Stromausgang gibt keinen Störstrom aus
- Wenn ein Bruch eines der beiden Thermoelemente erkannt wird,
	- wird die Fehlermeldung *Err SB* bzw. *Err SB Red* ausgegeben [\(siehe Abschnitt 7\)](#page-17-1)
	- ein Relais mit der Funktion Störmeldung fällt ab [\(siehe Abschnitt 8.5.4\)](#page-36-0)
	- ein Relais mit der Funktion Grenzwert [\(siehe Abschnitt 8.5.1](#page-33-0)) und der Stromausgang verwenden den Messwert des nicht ausgefallenen Thermoelements als Eingangssignal
	- der Stromausgang gibt keinen Störstrom aus
- Wenn ein Bruch beider Thermoelemente erkannt wird,
	- wird die Fehlermeldung *Err Red* ausgegeben [\(siehe Abschnitt 7\)](#page-17-1)
	- ein Relais mit der Funktion Störmeldung fällt ab [\(siehe Abschnitt 8.5.4\)](#page-36-0)
	- ein Relais mit der Funktion Grenzwert [\(siehe Abschnitt 8.5.1](#page-33-0)) fällt ebenfalls ab, es sei denn, die Funktion *Halten bei Fehler* wurde ausgewählt [\(siehe Abschnitt 8.5.1](#page-33-0))
	- der Stromausgang gibt den ausgewählten Störstrom aus ([siehe Abschnitt 8.6.2](#page-41-0))

#### <span id="page-28-1"></span>**8.2.5 Spannung**

<span id="page-28-3"></span>Die folgende Abbildung zeigt die Menüebenen, die auf den Menüpunkt *Spannung* folgen. Menüpunkte der untersten Menüebene sind fett umrandet.

Wenn die Sensorart *Spannung* ausgewählt ist (*On*), gelangen Sie mit der OK-Taste vom Menüpunkt *Spannung* zum Menüpunkt *Bereich*. Wenn Sie die Sensorart *Spannung* neu auswählen ([siehe](#page-24-0)  [Abschnitt 8.2.1](#page-24-0)), befinden Sie sich nach dem zweiten Drücken der OK-Taste sofort am Menüpunkt *Bereich*.

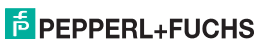

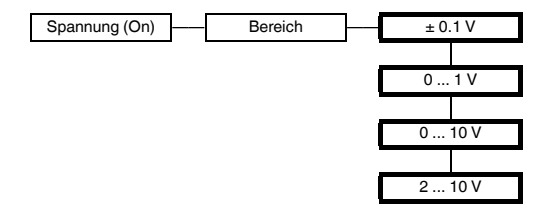

#### <span id="page-29-0"></span>**8.2.6 Potentiometer**

Die folgende Abbildung zeigt die Menüebenen, die auf den Menüpunkt *Poti* folgen. Menüpunkte der untersten Menüebene sind fett umrandet. Menüpunkte, die nur unter bestimmten Bedingungen erscheinen, sind grau unterlegt.

Wenn die Sensorart *Poti* ausgewählt ist (*On*), gelangen Sie mit der OK-Taste vom Menüpunkt *Poti* zum Menüpunkt *Messart*. Wenn Sie die Sensorart *Poti* neu auswählen [\(Abschnitt 8.2.1\)](#page-24-0), befinden Sie sich nach dem zweiten Drücken der OK-Taste sofort am Menüpunkt *Messart*.

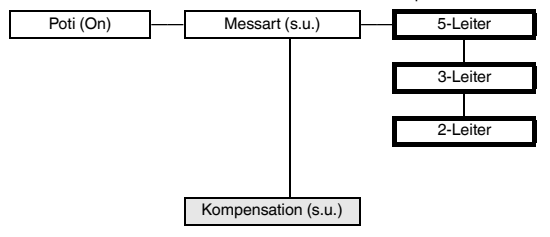

Zur Klemmenbelegung bei den verschiedenen **Messarten** vergleichen Sie bitte [Abschnitt 6.2](#page-13-1).

Der Menüpunkt **Kompensation** erscheint nur, wenn Sie als Messart *2-Leiter* gewählt haben. Die Parametriermöglichkeiten für die Kompensation sind bei der Sensorart *Poti* die gleichen wie bei der Sensorart *RTD*. Sie finden die Beschreibung im [Abschnitt 8.2.2.](#page-24-1)

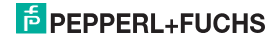

#### <span id="page-30-0"></span>**8.2.7 Tendenz**

<span id="page-30-1"></span>Es ist möglich, anstelle des Messwerts die Änderung des Messwerts pro Zeiteinheit als Grundlage für eine Grenzwertüberwachung bzw. für die Ausgabe am Stromausgang zu verwenden. Dazu ist beim Parameter *Tendenz* die Länge At eines Zeitintervalls einzugeben [\(siehe Abschnitt 8.2](#page-23-0)).

> $\vartheta_i$  $\theta$

Wenn Sie als *Zuweisung* bei einem Relais ([siehe Abschnitt 8.5.1](#page-33-0)) oder beim Stromausgang ([siehe](#page-37-1)  [Abschnitt 8.6\)](#page-37-1) *Tendenz* wählen,

- ermittelt der GUT einen Messwert 9-
- wartet die angegebene Zeit  $\Delta t$ ,
- ermittelt einen Messwert 3<sub>2</sub> und
- berechnet den Wert  $(9<sub>2</sub> 9<sub>1</sub>)/\Delta t$

Der Wert  $(9.2 - 9.1)/\Delta t$  dient dann als Eingangssignal für die Grenzwertüberwachung bzw. für den Stromausgang.

Wählen Sie At so groß, dass in dieser Zeit Temperaturänderungen eintreten können, die für Ihre Anwendung relevant sind, und nicht nur un-

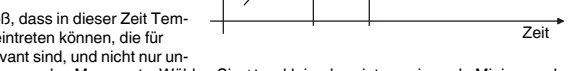

Messwert

-**-** $\Delta t$   $\theta_2 - \theta_1$ 

erhebliche Schwankungen des Messwerts. Wählen Sie At so klein, dass interessierende Minima und Maxima des Messwerts nicht ausgeblendet werden.

#### **Anwendungsbeispiele:**

- Auslösen eines Alarms, wenn sich die Temperatur um mehr als 10 °C pro Sekunde erhöht.
- Anzeige der Temperaturänderung pro Zeiteinheit (oder Verarbeitung im Prozessleitsystem/ in der Steuerung) mit Hilfe des proportionalen Stromsignals

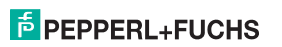

#### <span id="page-31-1"></span><span id="page-31-0"></span>**8.3 Einheit**

Die folgende Abbildung zeigt das Menü für die Einheit. Menüpunkte der untersten Menüebene sind fett umrandet. Menüpunkte, die nur unter bestimmten Bedingungen erscheinen, sind grau unterlegt.

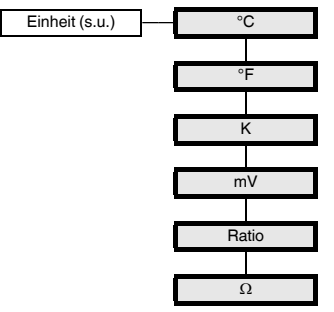

Die **Einheit** wird für die Messwertanzeige und für alle entsprechenden Einstellungen im Parametriemodus verwendet. Welche Einheiten Ihnen zur Verfügung stehen, hängt von der Auswahl der Sensorart ab ([siehe Abschnitt 8.2.1](#page-24-0)) und eventuell von der Auswahl der Messart ([siehe Abschnitt 8.2.6\)](#page-29-0):

- für RTD und TC: *°C*, *°F*, *K*
- für Spannung: *mV*
- für Poti, 5-Leiter: *Ratio*,
- für Poti, 3-Leiter: *Ratio*
- für Poti, 2-Leiter:  $\Omega$

2015-06 281132 2015-06 281132

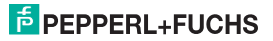

#### <span id="page-32-2"></span><span id="page-32-0"></span>**8.4 Ausgang**

Die folgenden Abbildungen zeigen die Menüs für die Ausgangs-Parameter.

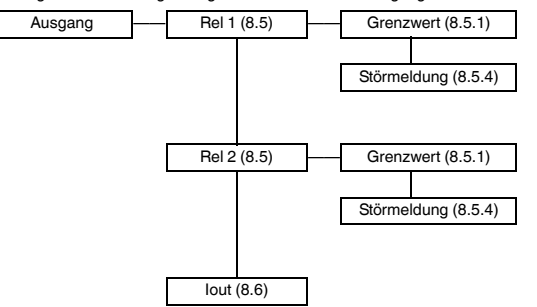

#### <span id="page-32-1"></span>**8.5 Relais**

Von den Menüpunkten *Rel 1* und *Rel 2* gelangen Sie mit der OK-Taste jeweils zu einem Menü, in dem Sie für das ausgewählte Relais eigene Parameter eingeben können. Die beiden Menüs sind völlig gleich aufgebaut und werden daher nur einmal beschrieben.

Die aktivierte Funktion eines Relais (*Grenzwert* oder *Störmeldung*) ist durch *On* gekennzeichnet. Wenn Sie eine andere Funktion aktivieren wollen, rufen Sie diese zunächst mit den  $\blacktriangle$ - und  $\nabla$ -Tasten auf. Dann drücken Sie zweimal die OK-Taste. Nach dem ersten OK können Sie mit ESC abbrechen.

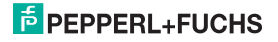

#### <span id="page-33-1"></span>**8.5.1 Grenzwert**

<span id="page-33-0"></span>Die folgenden Abbildungen zeigen die Menüebenen, die auf den Menüpunkt *Grenzwert* folgen. Menüpunkte der untersten Menüebene sind fett umrandet.

Wenn die Funktion *Grenzwert* aktiviert ist (*On*), gelangen Sie mit der OK-Taste vom Menüpunkt *Grenzwert* zum Menüpunkt *Zuweisung*. Wenn Sie die Funktion *Grenzwert* neu aktivieren ([siehe](#page-32-1)  [Abschnitt 8.5](#page-32-1)), befinden Sie sich nach dem zweiten Drücken der OK-Taste sofort am Menüpunkt *Zuweisung*.

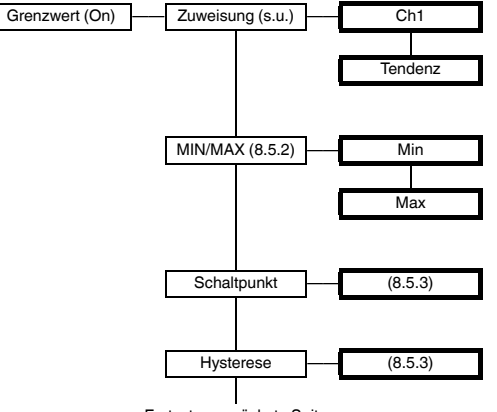

Fortsetzung nächste Seite

Wenn Sie als **Zuweisung** *Ch1* wählen, bezieht sich die Grenzwertüberwachung auf den Messwert des GUT. Dies ist die "normale" Auswahl.

Wenn Sie als *Zuweisung Tendenz* wählen, bezieht sich die Grenzwertüberwachung auf die Änderung des Messwerts pro Zeiteinheit. Einzelheiten finden Sie im [Abschnitt 8.2.7.](#page-30-1)

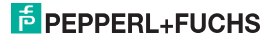

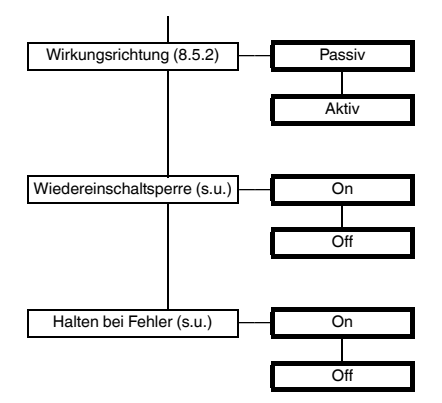

Mit der **Wiedereinschaltsperre** verhindern Sie, dass kurzzeitige Grenzwertüberschreitungen vom Bedienpersonal nicht bemerkt werden.

Ist *Wiedereinschaltsperre On* gewählt worden, bleibt nach dem Schalten des Relais der neue Zustand erhalten, bis die ESC-Taste gedrückt oder das Gerät neu gestartet wird. Durch diese Aktionen wird das Relais zurückgesetzt, es sei denn, die Grenzwertverletzung liegt weiterhin vor.

Mit der Funktion **Halten bei Fehler** verhindern Sie, dass das Relais bei einer Störung abfällt ([siehe](#page-12-2)  [Abschnitt 6](#page-12-2)).

Ist *Halten bei Fehler On* gewählt worden, bleibt bei einer Störung der Zustand des Relais erhalten, bis die Fehlermeldung aufgehoben ist. Danach nimmt das Relais seine normale Funktion wieder auf.

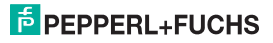

#### <span id="page-35-0"></span>**8.5.2 Schaltverhalten der Relais**

Als Schaltrichtung ist *Max* oder *Min* einstellbar, als Wirkungsrichtung *Aktiv* oder *Passiv* ([siehe](#page-33-1)  [Abschnitt 8.5.1](#page-33-1)). Anwendungsbereiche:

- Schaltrichtung *Max*, Wirkungsrichtung *Aktiv*: Alarm bei Grenzwertüberschreitung, z. B. Hupe ein; Schutz vor Überhitzung, z. B. Kühlung ein
- Schaltrichtung *Max*, Wirkungsrichtung *Passiv*: Schutz vor Überhitzung, z. B. Heizung aus; bei großer Hysterese Min-Max-Betrieb, z. B. Heizung ein/aus
- Schaltrichtung *Min*, Wirkungsrichtung *Aktiv*: Alarm bei Grenzwertunterschreitung, z. B. Hupe ein; Schutz vor Unterkühlung, z. B. Heizung ein
- Schaltrichtung *Min*, Wirkungsrichtung *Passiv*: Schutz vor Unterkühlung, z. B. Kühlung aus; bei großer Hysterese Min-Max-Betrieb, z. B. Kühlung aus/ein

Das genaue Schaltverhalten des GUT zeigt das folgende Bild:

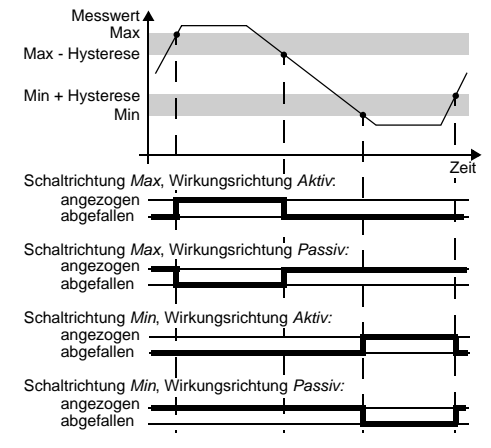

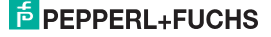

#### <span id="page-36-2"></span>**8.5.3 Schaltpunkt und Hysterese**

Bitte beachten Sie bei der Eingabe der Werte für Schaltpunkt und Hysterese:

- Wenn Sie als *Zuweisung Ch1* gewählt haben ([siehe Abschnitt 8.5.1](#page-33-1)), gilt:
	- Beide Werte sind in der Einheit einzugeben, die unter *Einheit* ausgewählt wurde [\(siehe](#page-31-1)  [Abschnitt 8.3](#page-31-1)).
	- Die Eingabegrenzen für den Schaltpunkt ergeben sich aus dem Messbereich des gewählten Sensors [\(siehe Abschnitt 8.9\)](#page-48-1).
- Wenn Sie als *Zuweisung Tendenz* gewählt haben ([siehe Abschnitt 8.5.1](#page-33-1)), gilt:
	- Beide Werte sind in Einheit/s einzugeben (z.B. °C/s).
	- Der Schaltpunkt kann für alle Einheiten außer mV zwischen -100 Einheit/s und +99,00 Einheit/s gewählt werden, für mV zwischen -10,0 mV/s und +9,900 mV/s.
- Die Hysterese sollte groß genug gewählt werden, um ein Flattern der Relais zu vermeiden (Richtwert: > 1 % des Messbereichs).
- Wie die Darstellung des Schaltverhaltens in [Abschnitt 8.5.2](#page-35-0) zeigt, muss bei der Schaltrichtung *Max* der Wert Schaltpunkt - Hysterese Untergrenze Schaltpunkt sein und bei der Schalt-richtung *Min* der Wert Schaltpunkt + Hysterese Obergrenze Schaltpunkt. Diese Begrenzungen gibt der GUT automatisch vor.

#### <span id="page-36-1"></span>**8.5.4 Störmeldung**

<span id="page-36-0"></span>Die folgende Abbildung zeigt die Menüebenen, die auf den Menüpunkt *Störmeldung* folgen. Menüpunkte der untersten Menüebene sind fett umrandet.

Wenn die Funktion *Störmeldung* aktiviert ist (*On*), gelangen Sie mit der OK-Taste vom Menüpunkt *Störmeldung* zum Menüpunkt *Wiedereinschaltsperre*. Wenn Sie die Funktion *Störmeldung* neu aktivieren ([siehe Abschnitt 8.5\)](#page-32-1), befinden Sie sich nach dem zweiten Drücken der OK-Taste sofort am Menüpunkt *Wiedereinschaltsperre*.

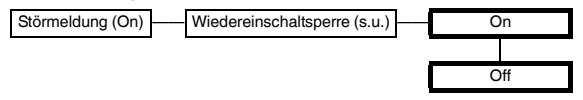

Ein Relais mit der Funktion **Störmeldung** ist im Normalbetrieb angezogen. Erkennt das Gerät eine Störung [\(siehe Abschnitt 6\)](#page-12-2), fällt das Relais ab.

### $\overline{P}$  PEPPERL+FUCHS

Mit der **Wiedereinschaltsperre** verhindern Sie, dass kurzzeitige Störungen vom Bedienpersonal nicht bemerkt werden.

Ist *Wiedereinschaltsperre On* gewählt worden, bleibt nach dem Abfallen des Relais der neue Zustand erhalten, bis die ESC-Taste gedrückt oder das Gerät neu gestartet wird. Durch diese Aktionen wird das Relais zurückgesetzt, es sei denn, die Störung liegt weiterhin vor.

#### <span id="page-37-1"></span><span id="page-37-0"></span>**8.6 Stromausgang**

Die folgenden Abbildungen zeigen die Menüebenen, die auf den Menüpunkt *Iout* folgen. Menüpunkte der untersten Menüebene sind fett umrandet.

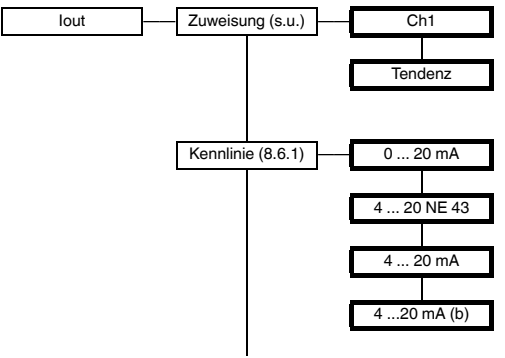

Fortsetzung nächste Seite

Wenn Sie als **Zuweisung** *Ch1* wählen, ist die Ausgabe am Stromausgang proportional zum Messwert des GUT. Dies ist die "normale" Auswahl.

Wenn Sie als *Zuweisung Tendenz* wählen, ist die Ausgabe am Stromausgang proportional zur Änderung des Messwerts pro Zeiteinheit. Einzelheiten finden Sie im [Abschnitt 8.2.7](#page-30-1).

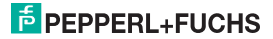

### **Temperaturmessumformer mit Grenzwerten KF\*\*-GUT-(Ex)1.D Gerätedaten bearbeiten: Stromausgang**

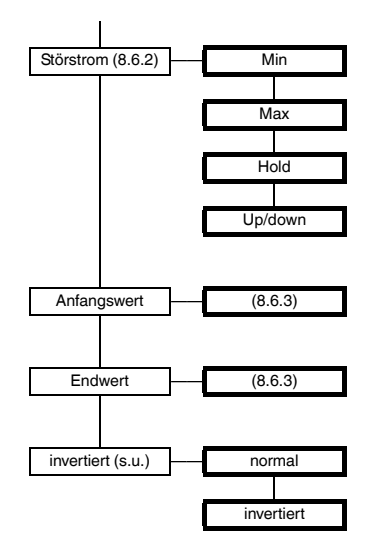

Wenn Sie die **invertiert**e Kennlinie auswählen, wird die Umsetzung von Anfangswert und Endwert vertauscht ([siehe Abschnitt 8.6.1\)](#page-39-0).

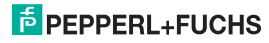

#### <span id="page-39-0"></span>**8.6.1 Kennlinie**

Die verschiedenen Einstellungen haben die folgende Bedeutung (zur Einstellung des Anfangswertes und des Endwertes [siehe Abschnitt 8.6.3](#page-42-0)):

#### **Einstellung 0 ... 20 mA**

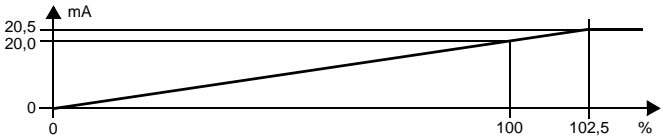

Bei dieser Einstellung wird der Anfangswert in 0 mA umgesetzt, der Endwert in 20 mA, Zwischenwerte proportional.

Eine Unterschreitung des Anfangswertes kann nicht ausgewertet werden (Ausgabe 0 mA). Bei Überschreitung des Endwertes steigt der Ausgangsstrom linear auf maximal 20,5 mA (102,5 % des Messbereiches). Weitere Überschreitungen können nicht ausgewertet werden (Ausgabe 20,5 mA).

#### **Einstellung 4 ... 20 NE 43**

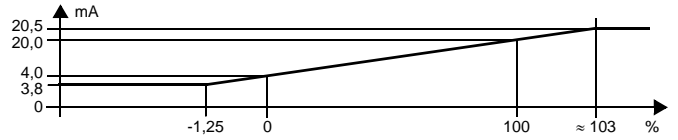

Bei dieser Einstellung wird der Anfangswert in 4 mA umgesetzt, der Endwert in 20 mA, Zwischenwerte proportional.

Bei Unterschreitung des Anfangswertes sinkt der Ausgangsstrom linear auf minimal 3,8 mA (-1,25 % des Messbereiches). Weitere Unterschreitungen können nicht ausgewertet werden (Ausgabe 3,8 mA). Bei Überschreitung des Endwertes steigt der Ausgangsstrom linear auf maximal 20,5 mA (ca. 103 % des Messbereiches). Weitere Überschreitungen können nicht ausgewertet werden (Ausgabe 20,5 mA).

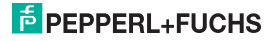

### **Temperaturmessumformer mit Grenzwerten KF\*\*-GUT-(Ex)1.D Gerätedaten bearbeiten: Stromausgang**

#### **Einstellung 4 -20 mA**

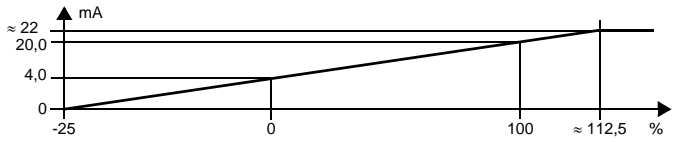

Bei dieser Einstellung wird der Anfangswert in 4 mA umgesetzt, der Endwert in 20 mA, Zwischenwerte proportional.

Bei Unterschreitung des Anfangswertes sinkt der Ausgangsstrom linear bis auf 0 mA (-25 % des Messbereiches). Weitere Unterschreitungen können nicht ausgewertet werden (Ausgabe 0 mA). Bei Überschreitung des Endwertes steigt der Ausgangsstrom linear bis ca. 22 mA (ca. 112,5 % des Messbereiches). Weitere Überschreitungen können nicht ausgewertet werden (Ausgabe ca. 22 mA).

#### **Einstellung 4 -20 mA (b)**

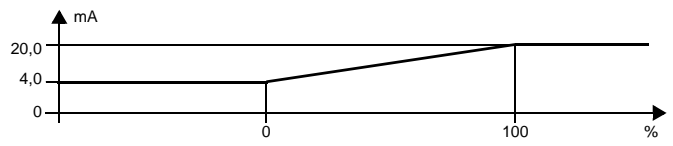

Bei dieser Einstellung wird der Anfangswert in 4 mA umgesetzt, der Endwert in 20 mA, Zwischenwerte proportional.

Eine Unterschreitung des Anfangswertes kann nicht ausgewertet werden (Ausgabe 4 mA). Eine Überschreitung des Endwertes kann ebenfalls nicht ausgewertet werden (Ausgabe  $20 \text{ mA}$ ) ( $b =$  begrenzt).

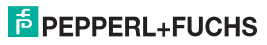

#### <span id="page-41-1"></span>**8.6.2 Störstrom**

<span id="page-41-0"></span>Die folgende Tabelle zeigt, was der Stromausgang je nach Einstellung bei einer Störung ausgibt:

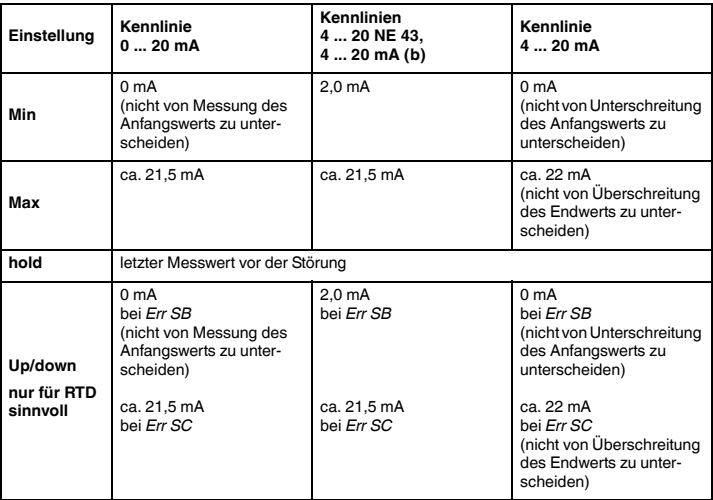

Das Verhalten des Stromausgangs bei den verschiedenen Störmeldungen im Zusammenhang mit einem redundanten Thermoelement finden Sie in [Abschnitt 8.2.4.](#page-28-0)

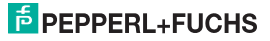

#### <span id="page-42-0"></span>**8.6.3 Anfangswert und Endwert**

Bitte beachten Sie bei der Eingabe von Anfangswert und Endwert:

- Wenn Sie als *Zuweisung Ch1* gewählt haben ([siehe Abschnitt 8.6\)](#page-37-0), gilt:
	- Beide Werte sind in der Einheit einzugeben, die unter *Einheit* ausgewählt wurde [\(siehe](#page-31-1)  [Abschnitt 8.3](#page-31-1))
	- Die Eingabegrenzen ergeben sich aus dem maximalen Messbereich des gewählten Sensors ([siehe Abschnitt 8.9](#page-48-1)). Die Differenz zwischen Endwert und Anfangswert muss mindestens 1 % des Anfangswertes betragen (wird vom GUT automatisch vorgegeben).
- Wenn Sie als *Zuweisung Tendenz* gewählt haben [\(siehe Abschnitt 8.6](#page-37-0)), gilt:
	- $-$  Beide Werte sind in Einheit/s einzugeben (z.B.  $\degree$ C/s).
	- Der Anfangswert kann für alle Einheiten außer mV zwischen -100 Einheit/s und +99,00 Einheit/s gewählt werden, für mV zwischen -10,0 mV/s und +9,900 mV/s. Der Endwert kann zwischen Anfangswert + 1% und +100,0 Einheit/s bzw. +10,00 mV/s gewählt werden.

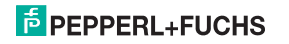

#### <span id="page-43-1"></span><span id="page-43-0"></span>**8.7 Service**

Die folgende Abbildung zeigt die Menüs für die Service-Parameter. Menüpunkte der untersten Menüebene sind fett umrandet.

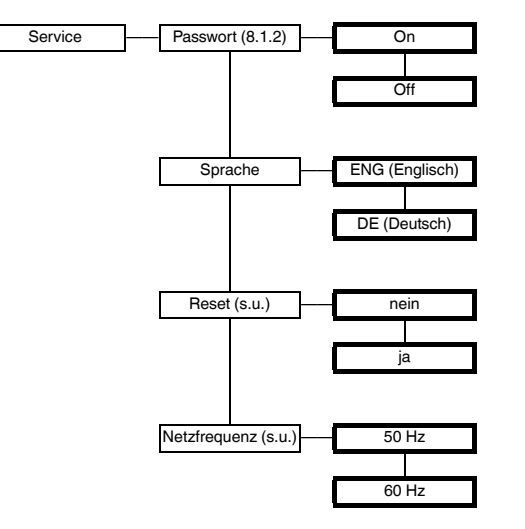

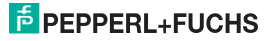

**Reset:** Wenn Sie bei blinkendem *ja* die OK-Taste betätigen, werden die Einstellungen des GUT mit Ausnahme der Sensorart auf die Werkseinstellungen zurückgesetzt ([siehe Abschnitt 8.8,](#page-44-0) zur Auswahl der Sensorart [siehe Abschnitt 8.2.1\)](#page-24-2). Alle Eingaben (außer der Sensorart), die Sie irgendwann im Parametriermodus gemacht haben, gehen verloren.

**Netzfrequenz:** Stellen Sie hier die Frequenz Ihres Versorgungsnetzes ein. Sie erreichen so die bestmögliche Unterdrückung von Einflüssen dieser Netzfrequenz auf den GUT (auch bei DC-Geräten wichtig).

#### <span id="page-44-1"></span><span id="page-44-0"></span>**8.8 Werkseinstellungen**

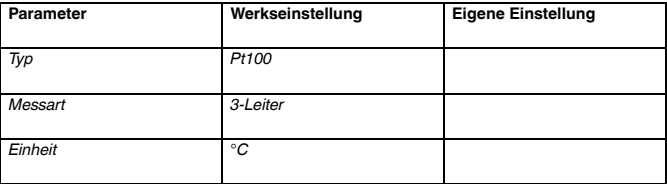

#### **Sensorart RTD**

#### **Sensorart TC**

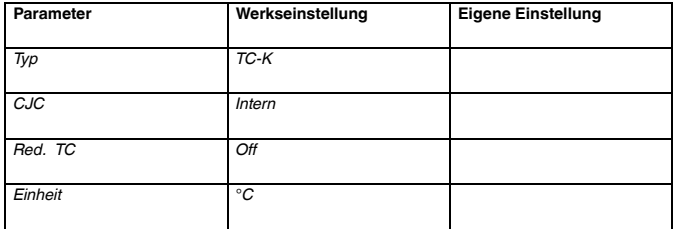

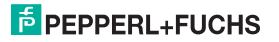

#### **Sensorart Spannung**

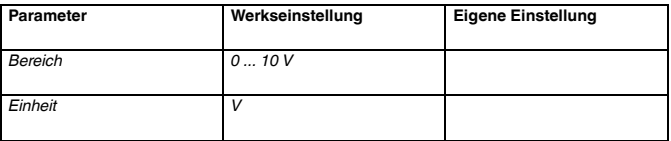

#### **Sensorart Poti**

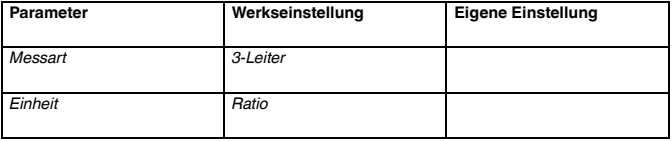

#### **Übrige Parameter Eingang**

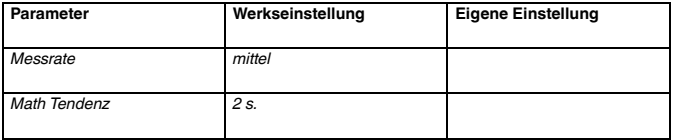

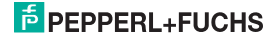

### **Temperaturmessumformer mit Grenzwerten KF\*\*-GUT-(Ex)1.D Gerätedaten bearbeiten: Werkseinstellungen**

#### **Parameter Relais 1 und 2**

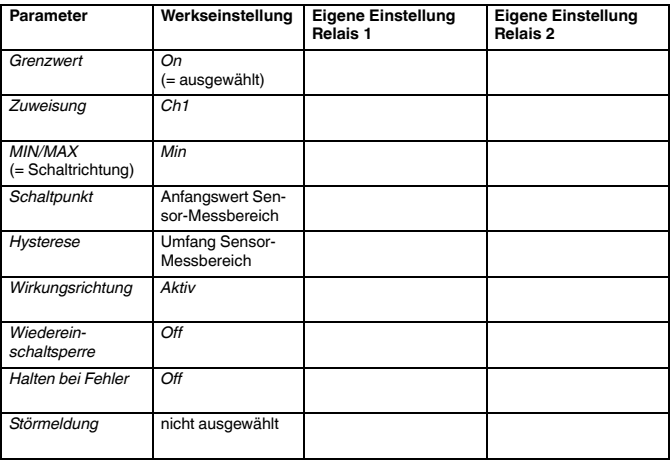

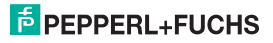

#### **Parameter Stromausgang**

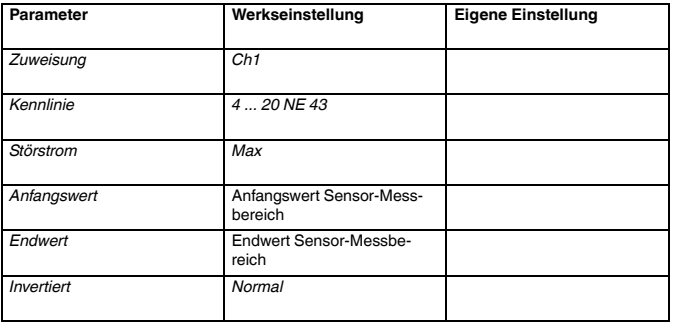

#### **Parameter Service**

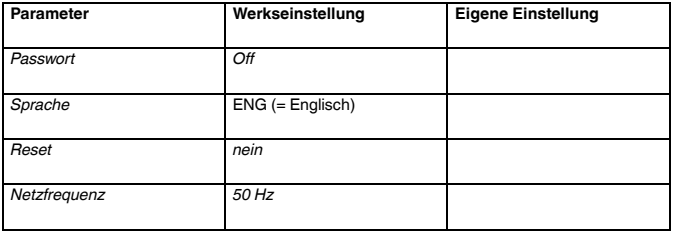

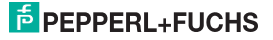

#### <span id="page-48-1"></span><span id="page-48-0"></span>**8.9 Messbereiche der Sensoren**

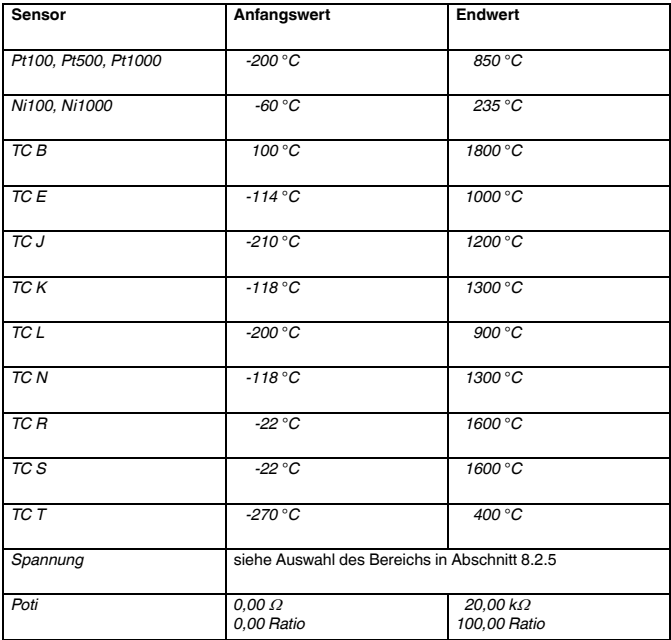

**E** PEPPERL+FUCHS

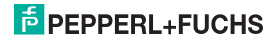

### **Temperaturmessumformer mit Grenzwerten KF\*\*-GUT-(Ex)1.D Notes**

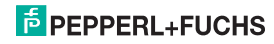

# **PROTECTING VOLLE PRO PROTECTING YOUR PROCESS**

#### **Zentrale weltweit**

**Zentrale weltweit** Pepperl+Fuchs GmbH 68307 Mannheim · Deutschland Tel. +49 621 776-0 E-Mail: info@de.pepperl-fuchs.com

Ihren Ansprechpartner vor Ort finden Sie unter www.pepperl-fuchs.com/contact

# **www.pepperl-fuchs.com**

**E** PEPPERL+FUC

Änderungen vorbehalten Copyright PEPPERL+FUCHS · Printed in Germany

281132 DOCT-0118D 06/2015